# **AGFA** 496

## NewsDrive 防止過期檔案輸出

### 說明

鑑於上週有印刷廠區因作業疏失,輸出過期檔案印刷交付到讀者手上,在檢討 該廠作業流程,發現是以大版影像拷貝至 NewsDrive 的輸出資料夾作輸出,但 作業人員未檢查輸出大版影像是否正確,因應此種錯誤,特別以 NewsDrive 内 建 Scripting 功能作檔案日期與系統日期的比較,若日期比較少於設定可輸出日 數,則 NewsDrive 可以輸出,否則,NewsDrive 將無法輸出。

#### 作法

- NDNaming.vbs 有一行作可輸出日期的設定,目前設定為 3,若需要修改, 請以 Notepad 打開 NDNaming.vbs, 修改 DayDiff2Del 的數值。
- 請將所附之 NDNaming.vbs 拷貝至印刷廠所有 NewsDrive 的安裝路徑。

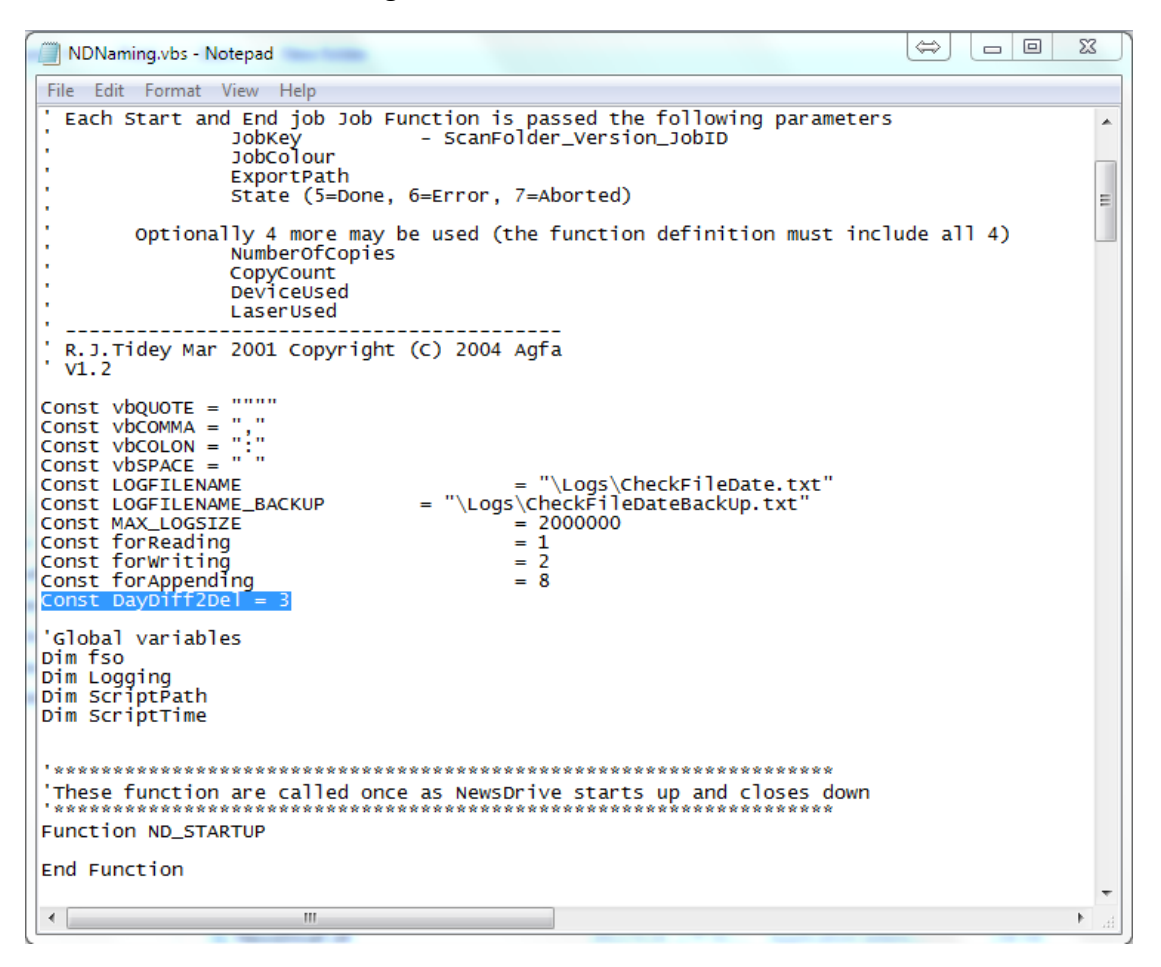

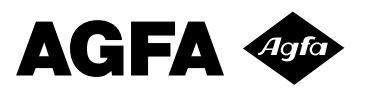

 NewsDrive 設定:於作空投資料夾按右鍵,選擇"改變資料夾設定"(Change Folder Settings)

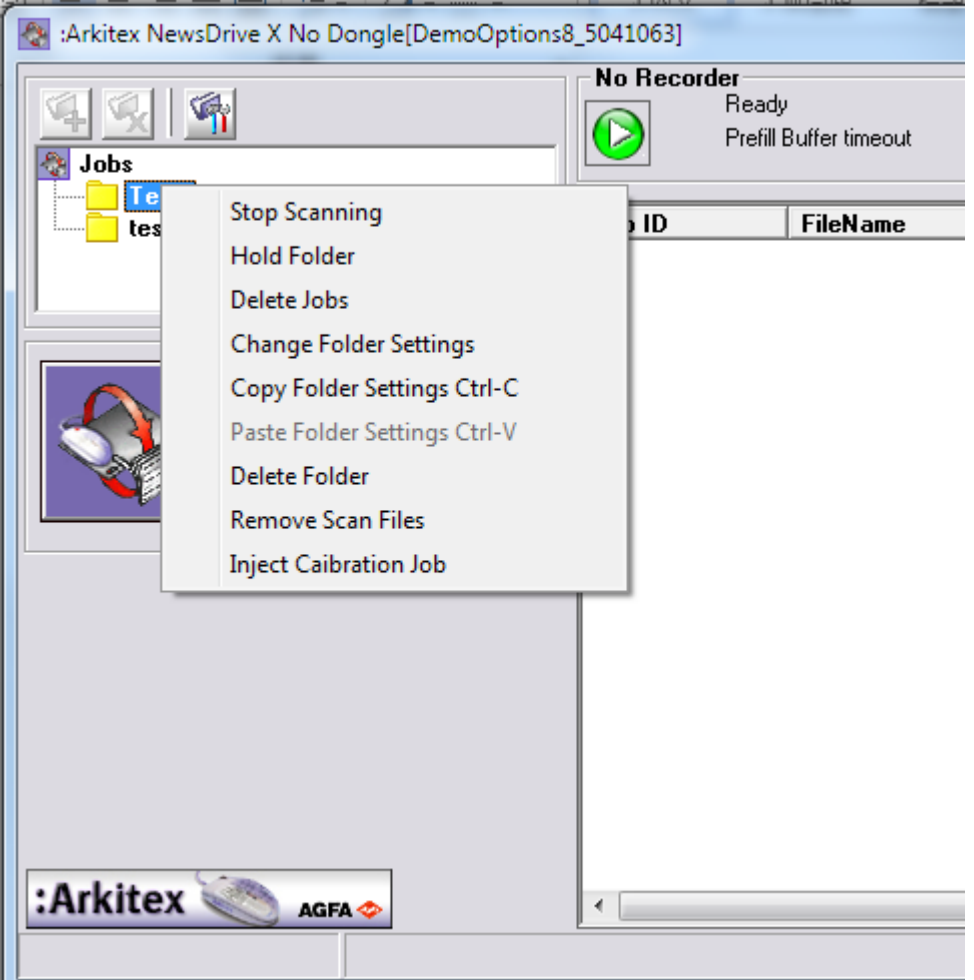

#### 於資料夾設定子視窗中,Start Job Function 選 SJCheckFileDate

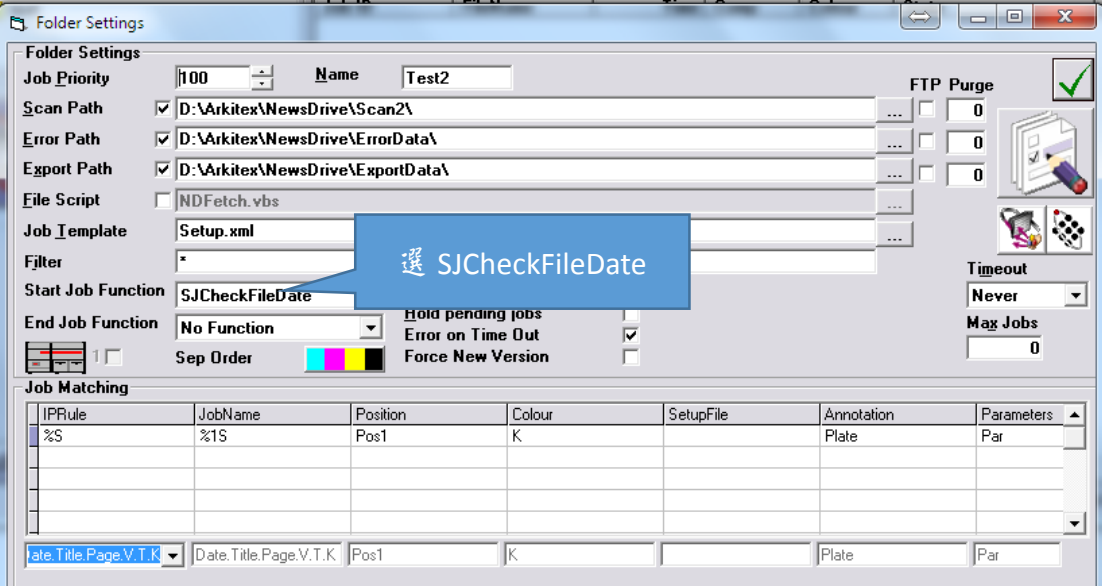

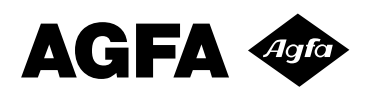

範例說明

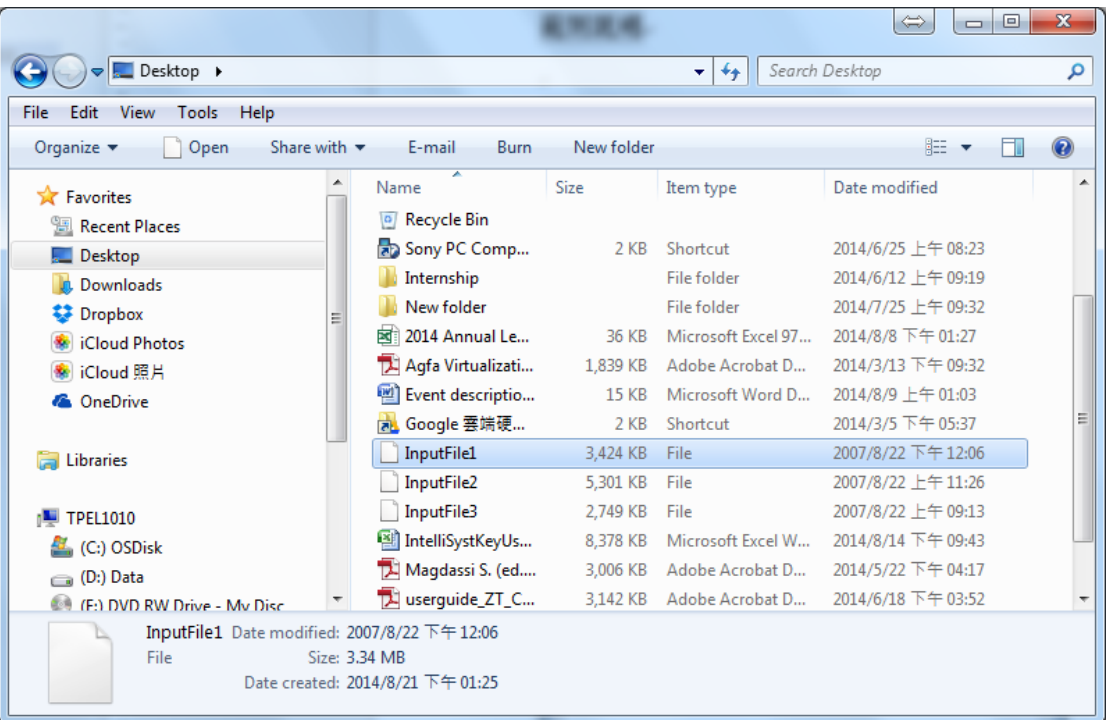

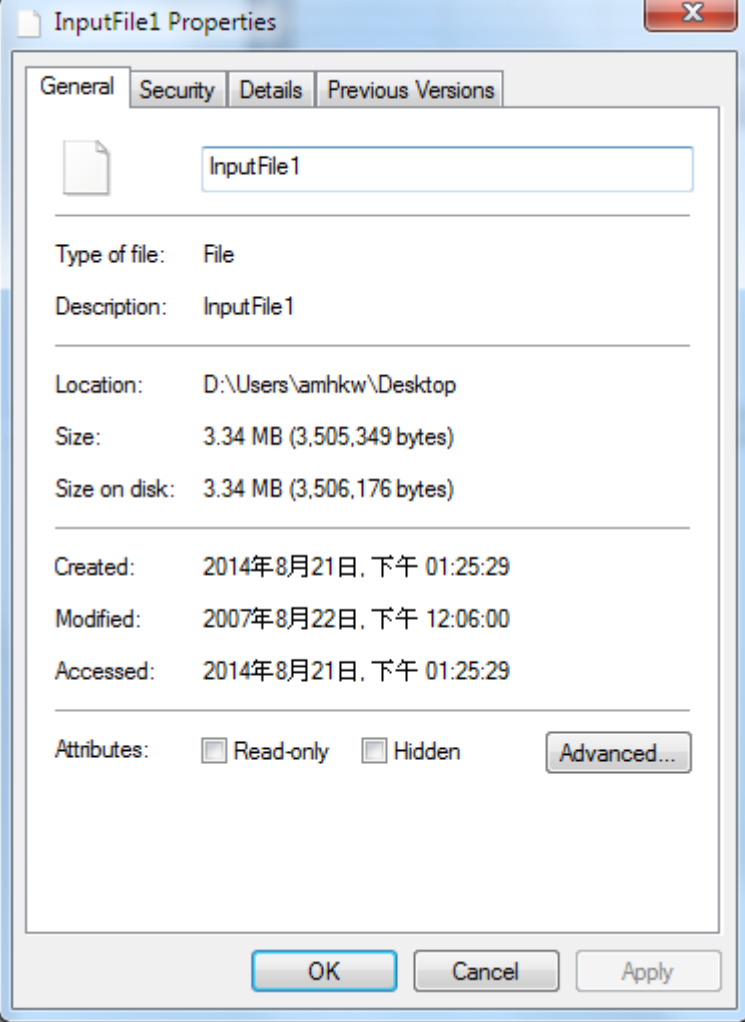

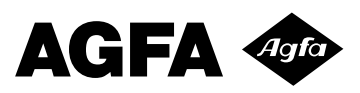

將 InputFile1 拷貝至 Test2 資料夾後, SJCheckFileDate 會檢查檔案修改日期,與 系統日期比較,若日數超過 DayDiff2Del,則 NewsDrive 無法輸出。

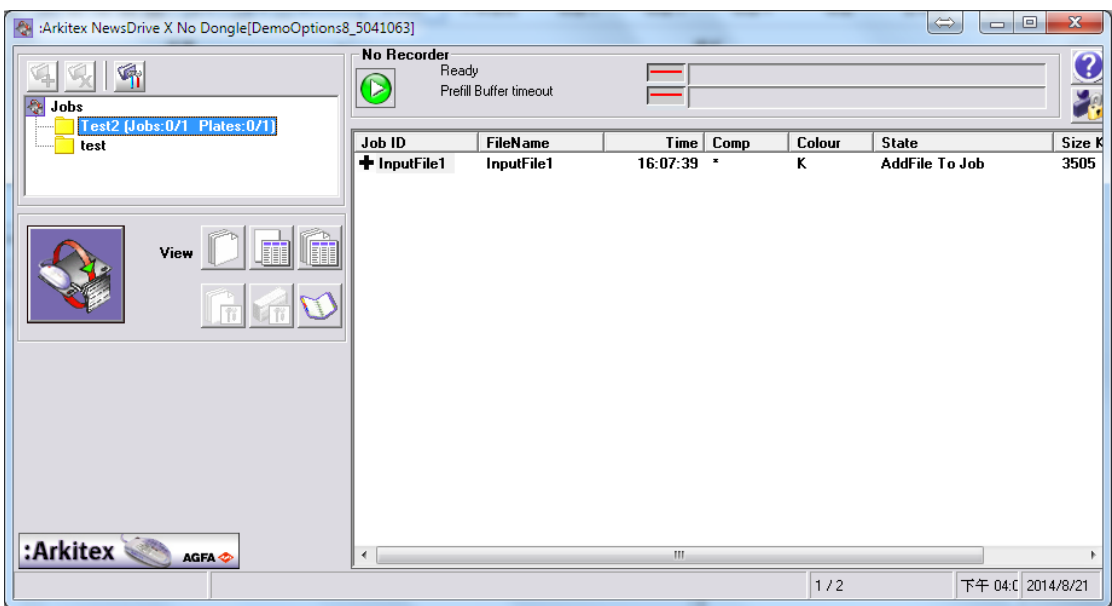

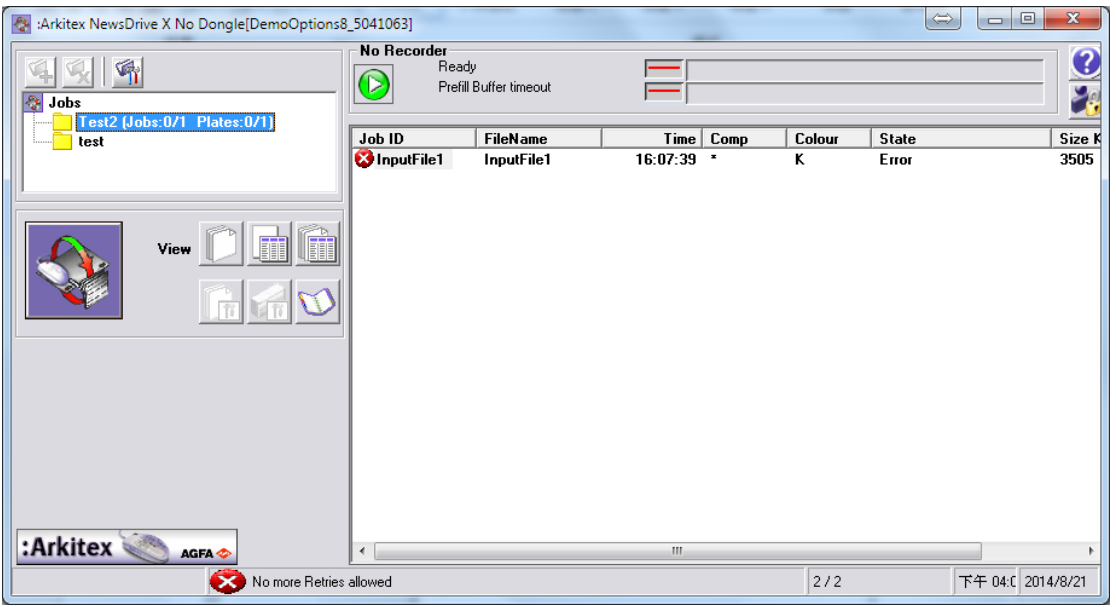

NewsDrive 安装路徑下有 Logs 資料夾,也有 CheckFileDate.txt 紀錄 SJCheckFileDate 的執行紀錄。

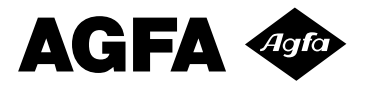

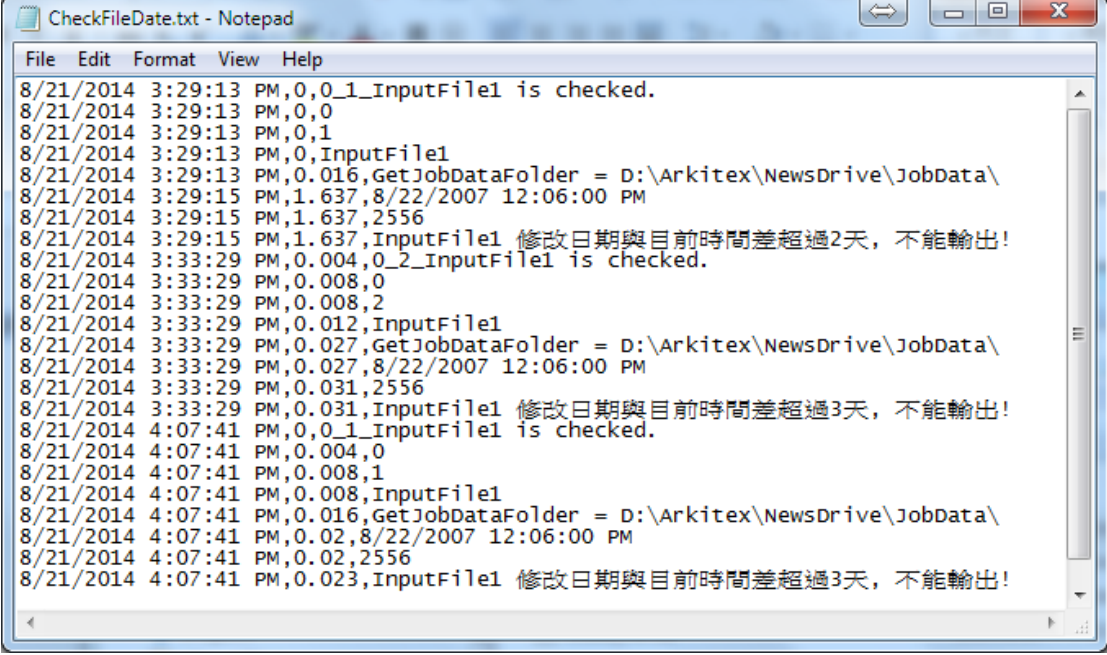